# **uSync Publisher**

## **1: Setup AppId/AppKey pairs**

To allow two Umbraco Installations using uSync Publisher to communicate securely they must share an AppID and Secure Key.

These values are set in the **uSync.Publish.Config** file. When you first run uSync.Publish it will create a unique AppID/AppKey, you should copy these key values between all installations that will share data.

e.g

```
<appId>9fd8235a-ebde-4315-a990-a00b933dd873</appId>
<appKey>NLdwSHvuPkHNG9OkRT7Y5beyfNNAqcS1sEwra8yMyYY=</appKey>
```
*These keys can be set globally in the <uSyncPublisher> section of the config file, or per server in the <server> tag for each server*

### **2: Setup a server entry**

When a uSync.Publisher pushes (or pulls content) it does this based on the server settings in the uSync.Publish.config file.

These settings tell Publisher:

- 1. The location of the other Umbraco installation.
- 2. What options a user can turn on/off when sending content
- 3. The Name/icon the user sees when sending content

An example server config might be:

```
<server alias="liveServer"
        enabled="true" url="https://mylive.server.co.uk/umbraco"
        showSelf="false">
  <name>Live Server</name>
  <icon>icon-server color-red</icon>
  <description>My Live Server</description>
</server>
```
### **3: Enable the server**

By default any uSync.Publisher installation will be disabled by default before a server will accept push or pull requests it must be enabled.

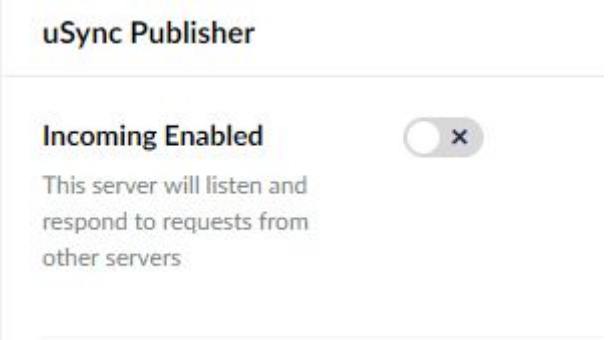

## **4: Check server access in the settings section**

You can use the settings section to confirm that two Umbraco servers can communicate with each other.

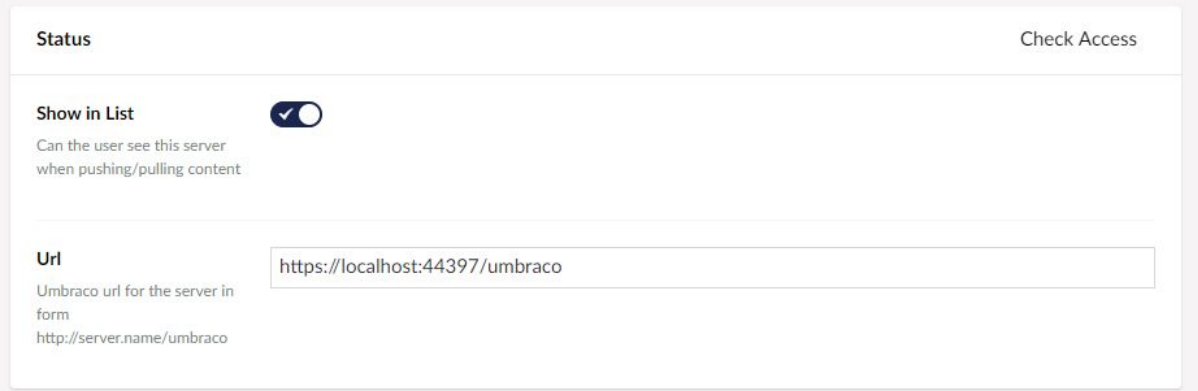

Use the 'Check Access' link to get confirmation of your setup: Responses include

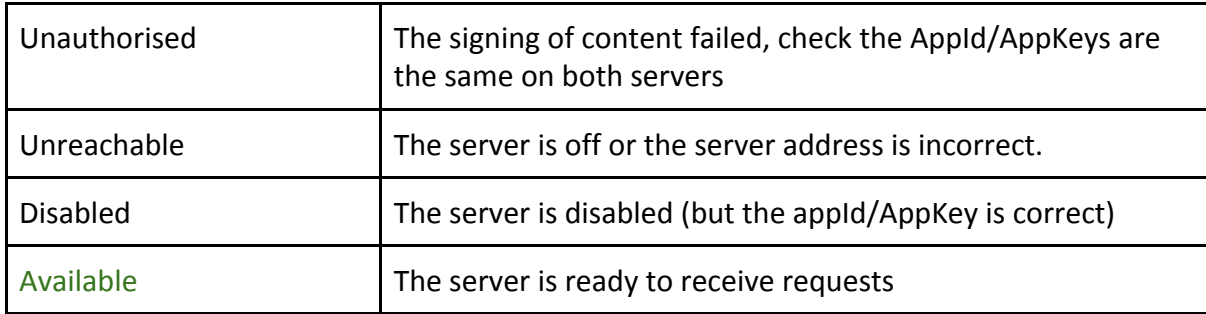

# **Reference:**

### **uSync.Publish.Config File Elements**

```
<uSyncPublisher incomingEnabled="false" outgoingEnabled="true">
  <server>Live</server>
  <appId>9fd8235a-ebde-4315-a990-a00b933dd873</appId>
  <appKey>NLdwSHvuPkHNG9OkRT7Y5beyfNNAqcS1sEwra8yMyYY=</appKey>
  <groups>admin,editors</groups>
  <handlerSet>Publisher</handlerSet>
```

```
<!-- send options →
<includeAncestors>no</includeAncestors>
<includeFiles>no</includeFiles>
<includeChildren>user-yes</includeChildren>
<includeMedia>user-yes</includeMedia>
<includeLinked>no</includeLinked>
<includeDependencies>no</includeDependencies>
<includeMediaFiles>no</includeMediaFiles>
<deleteMissing>user-yes</deleteMissing>
<!-- end send options -->
<servers>
```

```
<!-- see server options →
 </severs>
</uSyncPublisher>
```
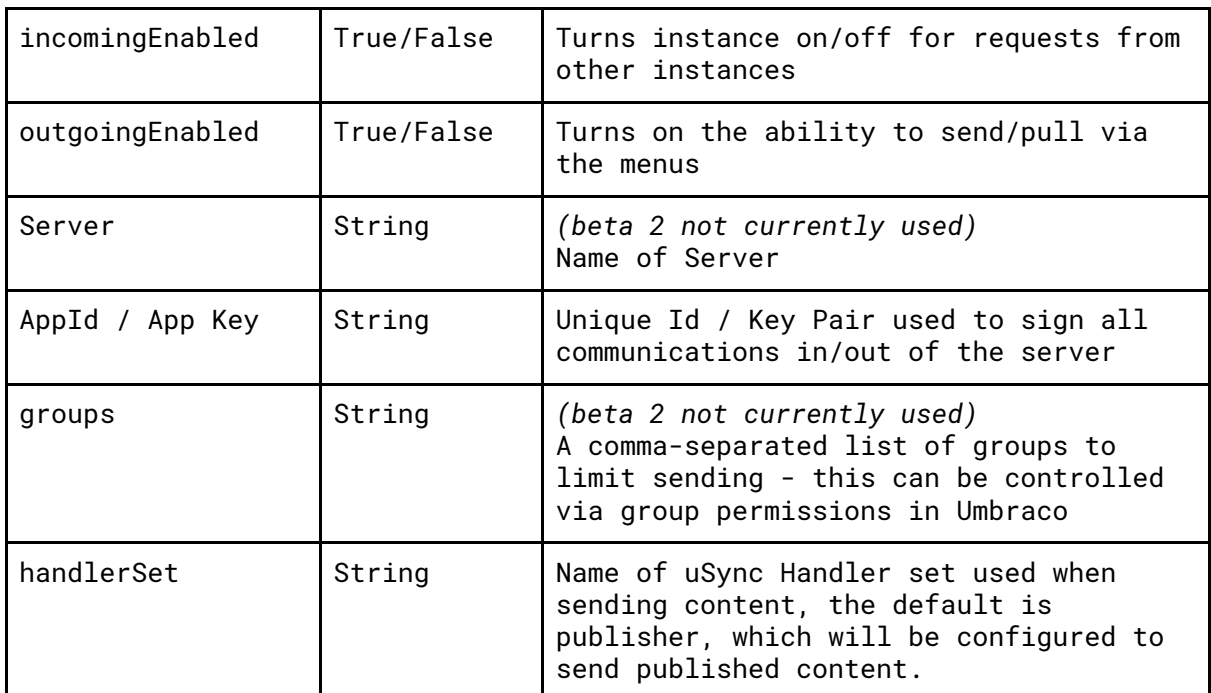

#### **Options**

#### **Send Options**

Within the global and server section of the config, you can define the options used when sending content to another server.

For all of these options, there are four possible values.

 $yes = On no = Off$ 

**user-yes** = On by default but the user gets an option to turn off

**user-no** = Off by default. the user has the option to turn on.

#### *Send options can be set at the global and server level, the settings at the server level will take precedence over the global settings.*

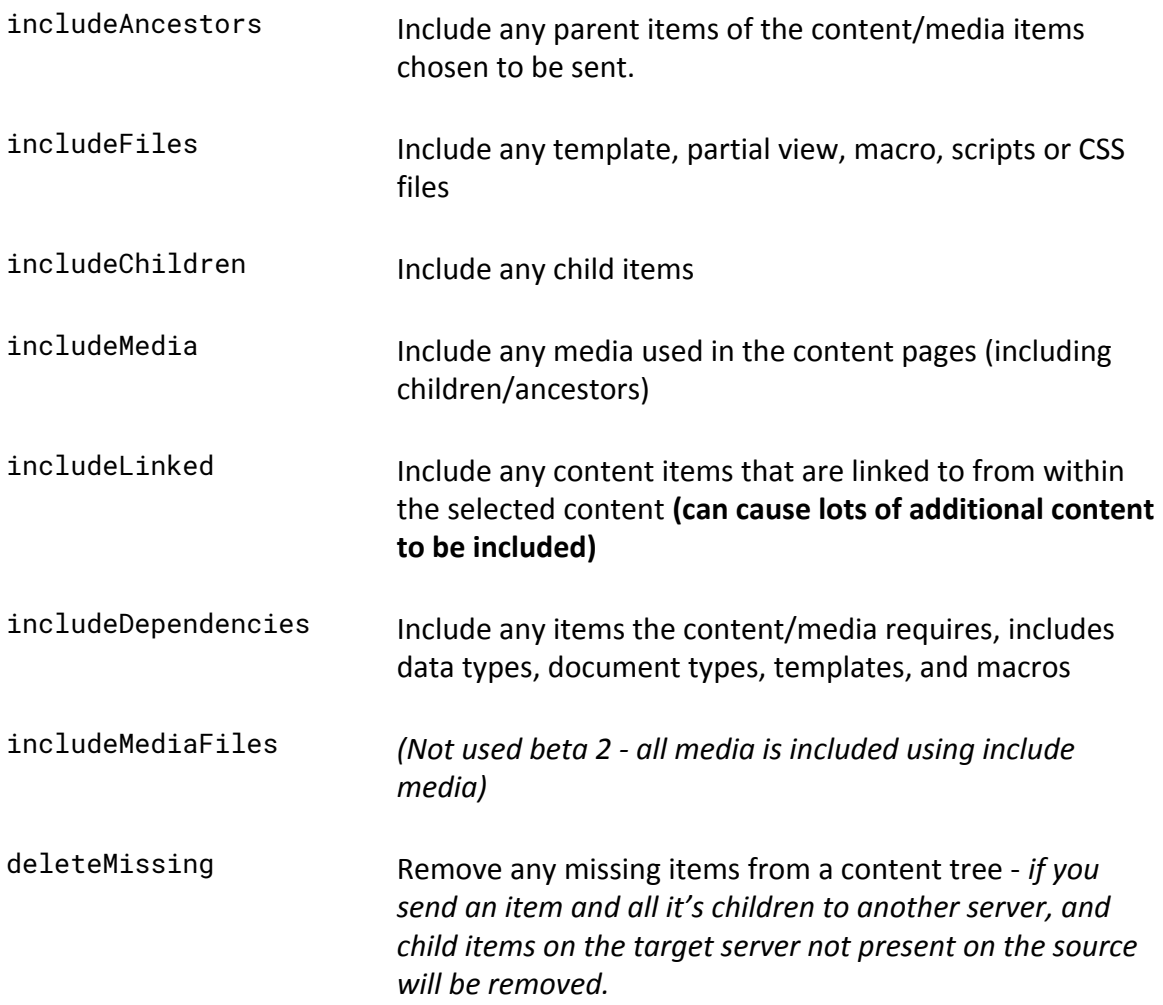

#### **Server Settings**

Within the <server> section of the config file, you can add multiple servers - and these will be displayed when a user selects to push/pull content.

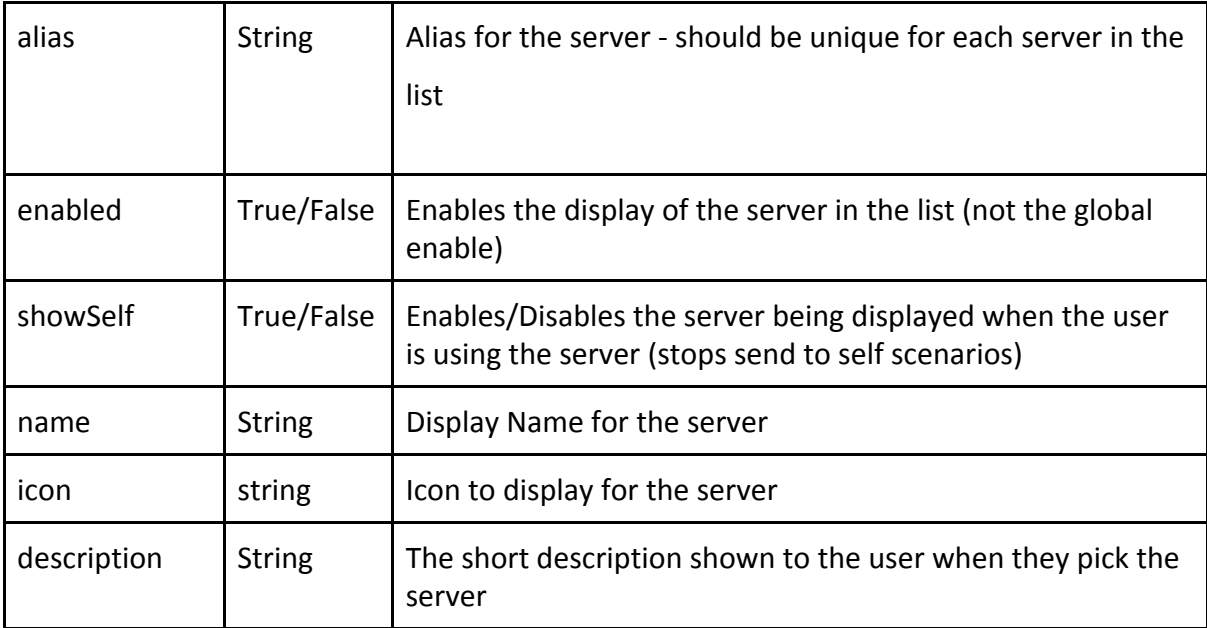